Portal Empleos Públicos

# **Guía Rápida Reclutamiento en Línea Portal Empleos Públicos**

www.empleospublicos.cl

Noviembre 2018

## **A. Creación de bases Concursos del Estatuto Administrativo**

El portal permite dos opciones para publicar bases de concursos regidos por la Ley 18.834.

**1.** La primera opción es crear la base en la misma plataforma, para lo cual debe seguir los pasos señalados en el Manual de Usuario, disponible en "Documentos". (ver página 14 en adelante). En este caso debe elegir la opción **"Desarrollar bases en la misma plataforma (Utiliza formato del Portal Empleos Públicos)"** y luego deben seleccionar la opción "agregar". Con lo anterior se creará un ID de concurso y podrá elaborar las bases de acuerdo a lo que se indica en el manual.

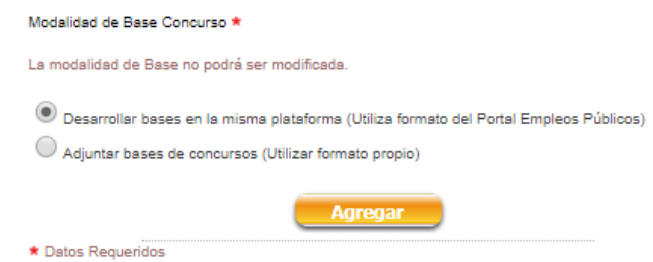

**2.** La segunda alternativa es que el servicio tenga sus propias bases de concursos para lo cual debe seleccionar la opción **"Adjuntar bases de concursos (Utilizar formato propio)"** y luego deben seleccionar la opción "agregar". Con lo anterior se creará un ID de concurso y podrá elaborar las bases de acuerdo a lo que se indica a continuación

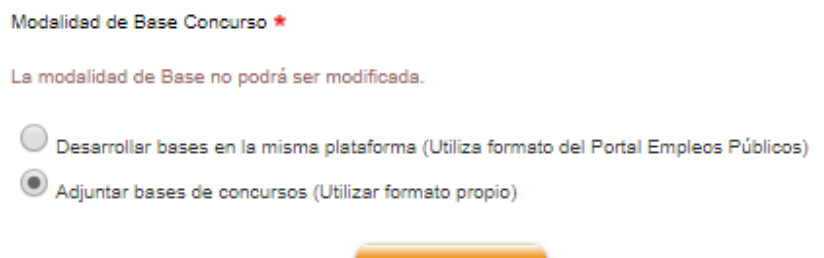

**Agregar** 

*En la pestaña 1. Institución,* se muestra el Ministerio y Servicio por defecto. En el caso especifico de los concursos de Jefe de Departamento afectos al artículo 8vo del Estatuto Administrativo se debe indicar que tipo de concurso se trata. (interno a la administración o concurso público)

*En la pestaña 2. Vacantes,* se debe ingresar nombre específico del cargo, el número de vacantes a concursar, información sobre la renta bruta. En el apartado comentario renta, que es opcional, se puede indicar si se considera o no algún tipo de bonificación. En estamento debe seleccionar en la lista despegable, el estamento del cargo a concursar que puede ser: Directivo, Profesional, Fiscalizador, Técnico, Administrativo o Auxiliar. En el caso de los concursos de Jefe de Departamento, por defecto aparece seleccionado "Directivo". También debe seleccionar la Región donde se desempeñará el cargo, la ciudad que corresponde a campo de texto libre y el área de trabajo.

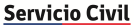

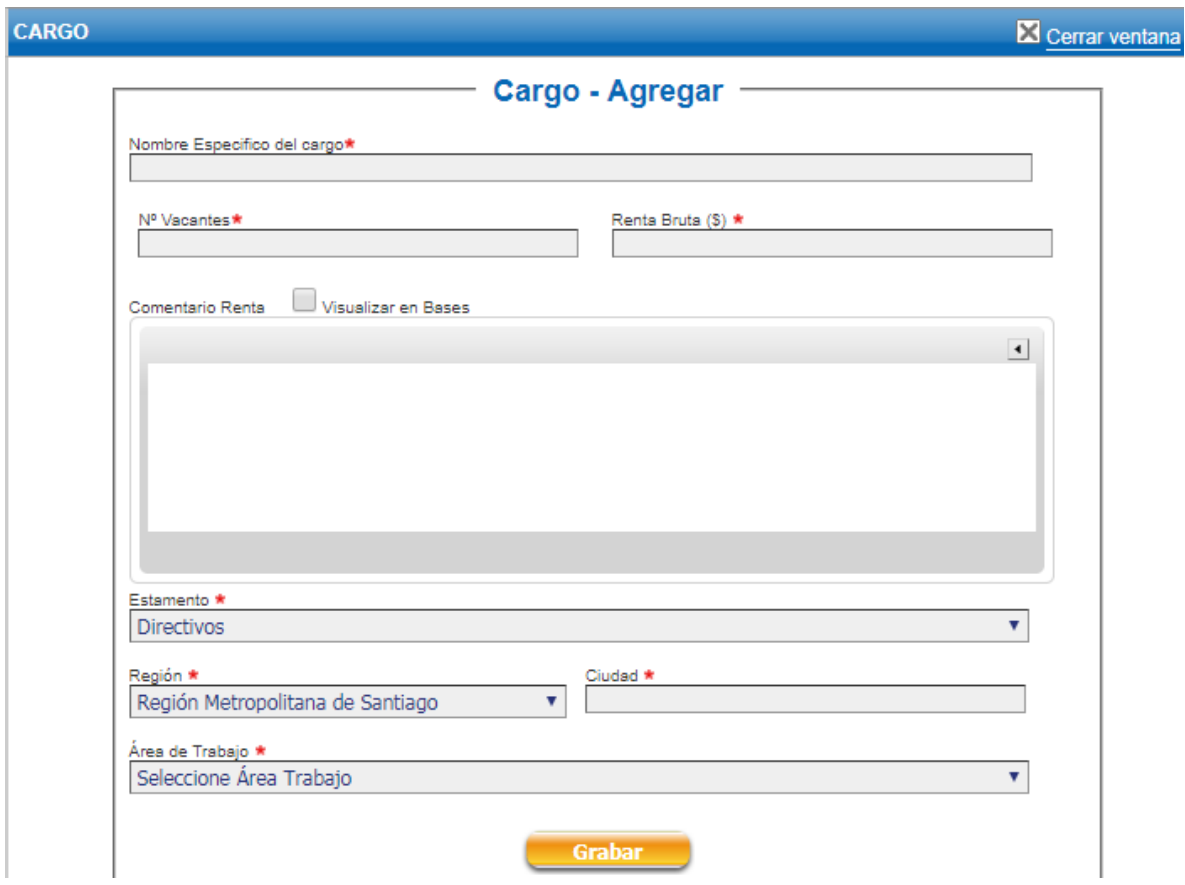

*En la pestaña 3. Perfil de cargo*, se debe indicar por cada cargo descrito anteriormente el objetivo del cargo y los requisitos específicos según la ley de planta de cada servicio. Ambos campos son obligatorios

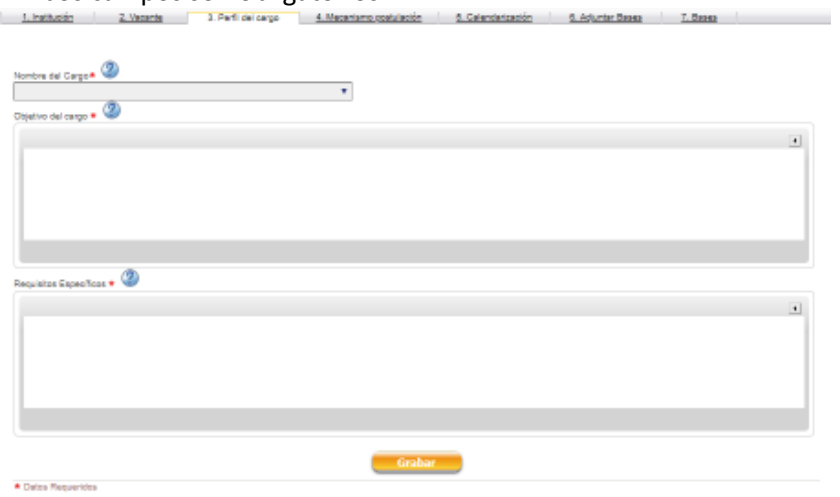

*En la pestaña 4. Mecanismo de postulación*, se debe indicar otra vía de postulación (distinta al portal Empleos Públicos), que puede ser la oficina de Partes u la secretaría del Depto. de Gestión de Personas.

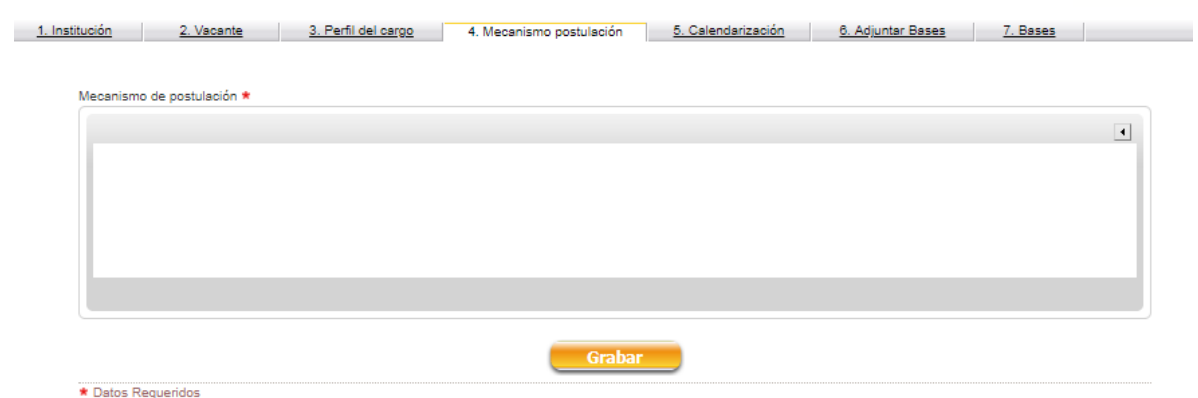

*En la pestaña 5. Calendarización*, se debe cargar el calendario del proceso, según las bases definidas. Además se debe ingresar un correo de consultas para los candidatos. **Recordar que el plazo final de recepción de postulaciones debe cerrar en horario y día hábil**  Linduck Lincoln Linducker Lincolness Contacts Consumed Lincoln Lincoln Lincoln

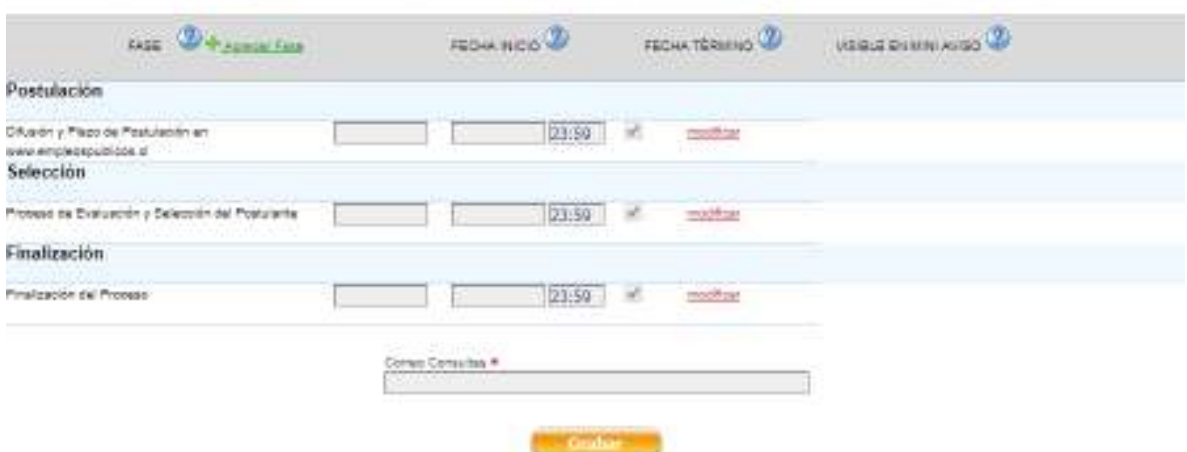

*En la pestaña 6. Adjuntar Bases*, se debe ingresar en formato pdf las bases totalmente tramitadas.

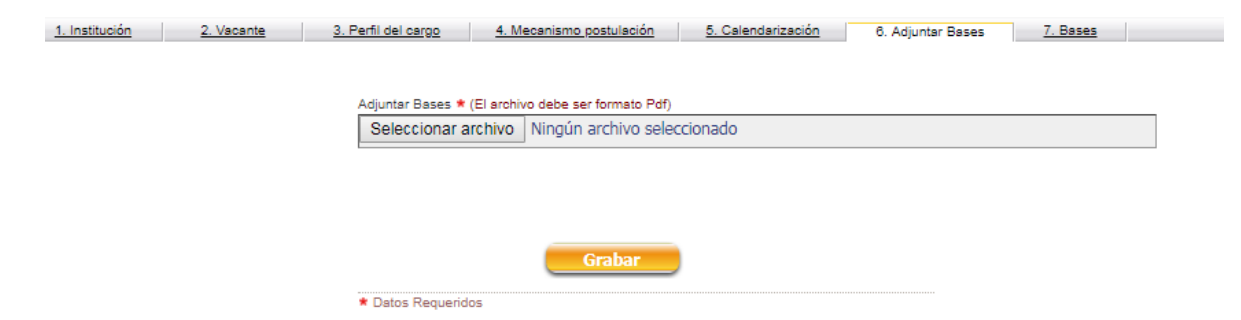

Una vez cargado total la información precedente, el publicador debe enviar el aviso para VB del Validador. Posteriormente el validador debe enviar por la plataforma el aviso a la revisión del Servicio Civil.

Para consultas o dudas contactarse con los administradores del Portal Empleos Públicos a los correos pcampos@serviciocivil.cl o cdiazc@serviciocivil.cl

# **B. Creación de Avisos para Procesos de Selección – "Otros Empleos"**

*En la pestaña 1. Institución*, se muestra el Ministerio y Servicio por defecto.

# *En la pestaña 2. Descripción del cargo,* se debe cargar lo siguiente.

**Título del Aviso** (Campo Obligatorio): Corresponde al encabezado del aviso. Debe contener el nombre del cargo y de la unidad o área de desempeño, o al menos uno de ellos. El nombre del cargo debe estar asociado a una función específica, más que a un escalafón (por ejemplo, Profesional) o a un Título (Ingeniero Comercial).

Se recomienda que este título permita hacer evidente el tipo de requerimiento de personal, para facilitar la comprensión de los /las postulante. Por ejemplo:

- Matrona para unidad de neonatología.
- Educadora de Párvulo para nivel medio mayor de jardín infantil.
- Profesional unidad de tesorería.
- Psicólogo/a encargado de reclutamiento y selección.

**Cargo** (Campo Obligatorio): Corresponde a la descripción que aparece como primer anuncio de la convocatoria en el ambiente público del portal, por lo que se requiere especial atención a la información que indica.

Se recomienda que el nombre del cargo exprese la necesidad específica que requiere la institución para facilitar la comprensión de los/as postulantes, considerando al igual que en punto anterior, el nombre del cargo asociado a un área o a una función a desempeñar, pudiendo incluirse también el lugar o ciudad de desempeño del cargo. Por ejemplo:

- Encargado/a Servicio de Bienestar.
- Profesional Unidad Gestión Financiera.
- Técnico especialista en personal.

Según dictámenes de Contraloría General de la República, el personal con calidad jurídica de Contrata, no puede desempeñar cargos de jefatura, pues este personal se encuentra al margen de las plantas permanentes del servicio. Sin embargo, existen excepciones, cuando al cargo que están convocando se le asignan funciones directivas mediante resolución fundada del Jefe de Servicio (en general esta excepción se asigna por glosa presupuestaria). De ser esto efectivo, se podría señalar la función de "jefatura" en el nombre del cargo y del empleo a publicar en la convocatoria.

# **Objetivo del cargo** (Campo Obligatorio)

En este punto se debe indicar dos elementos: el Objetivo o Misión del cargo y las Funciones de éste. En "**Objetivo del cargo",** señalar en forma simple y breve, para qué existe el cargo, qué es lo que se pretende conseguir con él.

En este apartado también se deben ingresar las "**Funciones del cargo"** Se debe indicar las funciones asociadas al cargo; las cuales, están en relación al/los objetivo/s anteriormente definidos, y que son la operatoria que permite cumplirlos. Es importante, no confundir funciones con tareas, que son más operativas. Para desarrollar una función se ejecutan tareas.

# **Descripción del Cargo** (Campo opcional)

Entendida como la explicación detallada de las características o circunstancias específicas del desempeño directo del cargo, como los recursos financieros a manejar (si corresponde), el equipo a cargo, el superior directo, disponibilidad para viajar y/o trabajo en terreno, clientes internos y externos, necesidad de Licencia de conducir, entre otros.

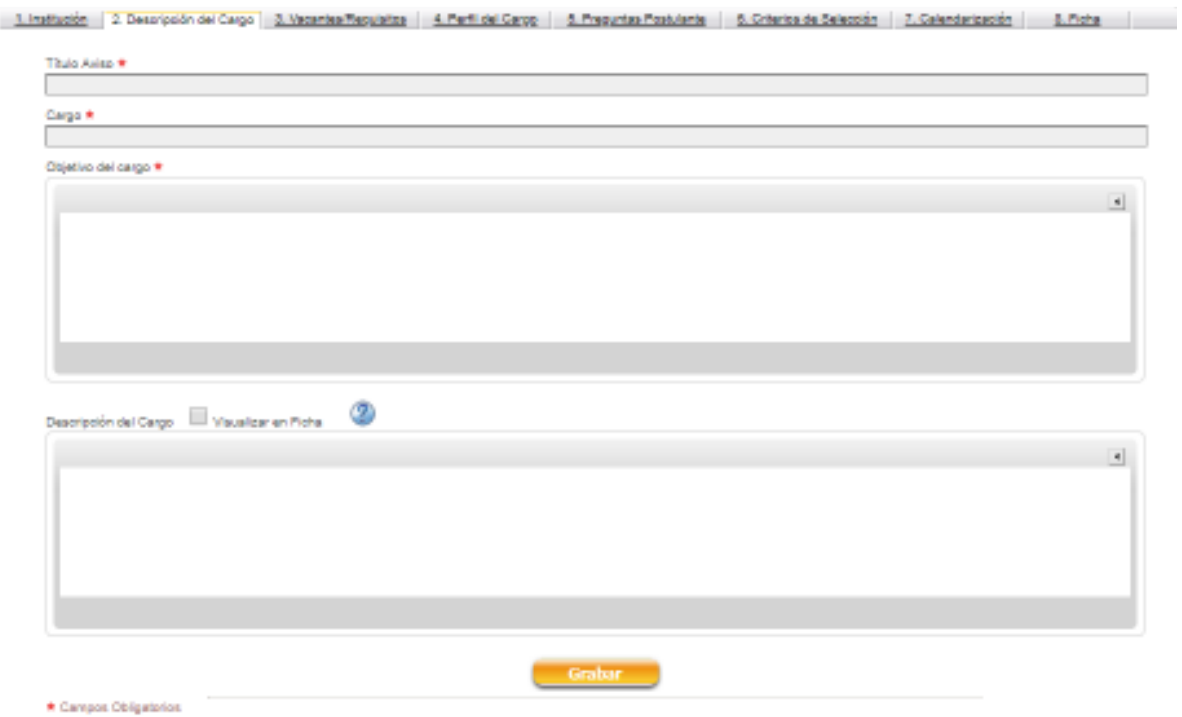

*En la pestaña 3. Vacantes Requisitos,* se debe cargar lo siguiente.

**N° de vacantes** (Campo Obligatorio): número de puestos que se busca proveer para el cargo. Verificar que sea un valor distinto de cero

**Tipo de vacante** (Campo Obligatorio): Se debe seleccionar desde la lista desplegable alguna de las siguientes opciones: Honorario, Contrata, Código del Trabajo, Suplencia, Otro. Al seleccionar alguna calidad jurídica se cargan por defecto los requisitos generales de ingreso a la administración pública.

**Tipo de cargo** (Campo Obligatorio): se refiere a si el cargo es Directivo, Fiscalizador, Profesional, Técnico, Administrativo, Auxiliar, Otros o Práctica Profesional, lo cual permite que en el ambiente público los interesados puedan filtrar según el tipo de cargo que se busca.

**Área de Trabajo** (Campo Obligatorio): Corresponde al área de trabajo donde se desempeñará la persona. Por ejemplo: Reclutamiento y Selección. En el caso que no se encuentre en las opciones disponibles predeterminadas el área de trabajo que se requiera, se puede comunicar con los administradores del Portal para ingresar dicha información

**Renta Bruta** (Campo Opcional): corresponde al valor Bruto de la renta (sin puntos). Si esta cifra no es exacta, se sugiere no dejarla disponible para visualizar en la publicación.

**Región** (Campo Obligatorio): se debe elegir la región donde se desempeñará el cargo al que se está convocando. Por defecto viene cargada la Región Metropolitana

**Ciudad** (Campo Obligatorio): se debe ingresar la ciudad donde se desempeñará el cargo al que se está convocando. Si es necesario también se sugiere indicar la comuna

**Condiciones** (Campo Opcional): Se debe incorporar comentarios adicionales acerca de la renta, por ejemplo, si contempla asignación de función crítica o asignación de zona, o la asignación de modernización. También debe señalarse si existirá un contrato, convenio o nombramiento por cierta cantidad de tiempo y especificar dicho período, o si existirá un primer período a prueba en el cargo. Asimismo, debe indicarse si se requiere disponibilidad inmediata o para alguna fecha determinada.

En cuanto a los comentarios acerca de la renta, debe señalarse la existencia de bonos o asignaciones especiales, si existen, indicando la frecuencia (trimestral, semestral o anual), y la condicionalidad sujeta al cumplimiento de objetivos institucionales u otros factores.

En el caso de asignación de funciones directivas por Resolución, debe explicitar en este ítem algo similar a lo siguiente: "Dejase establecido que la persona seleccionada será nombrada en un empleo a contrata, que dura como máximo, hasta el 31 de diciembre de cada año y las personas que los sirvan expiran en sus funciones en esa fecha, por el sólo ministerio de la ley, salvo que se proponga una prórroga con, a lo menos, treinta días de anticipación. Se desempeñarán funciones de carácter directivo que se asignen o deleguen mediante resolución fundada del Jefe de Servicio, para cumplir la función de………".

Para mayores antecedentes, se sugiere revisar Dictámenes: Nº 36.716/2009, N° 33.575/2009, N° 26042/1992, Nº 025528/92, emitidos por CGR.

**Contexto del cargo** (Campo Opcional). Entendido como el conjunto de circunstancias que rodean o condicionan el desempeño del cargo. Asimismo, en este punto, se puede entregar información sobre la institución, sus normas legales, misión, el ámbito de desempeño del cargo y los proyectos asociados al mismo.

**Requisitos específicos** (Campo opcional). Sólo para los cargos de Contratas, Suplencias o reemplazos. Corresponden a los requisitos legales específicos que se encuentran definidos en la respectiva Ley de Planta de la institución y que condicionan la contratación de personal en un grado y/o estamento específico. Esta información debe señalarse **en forma completa y textual** desde su fuente, indicando también ésta.

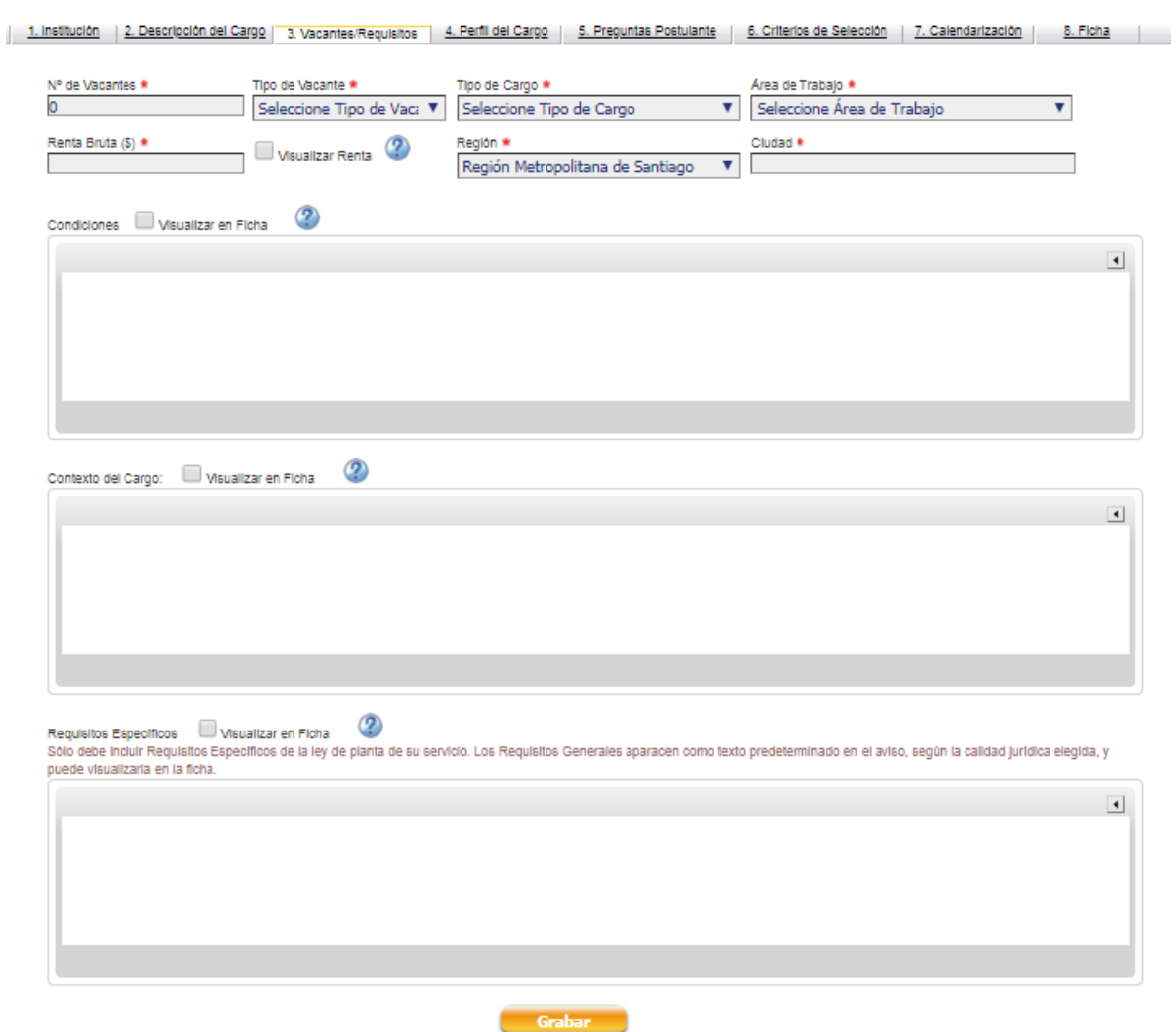

*En la pestaña 4. Perfil de Cargo,* se debe cargar lo siguiente.

En este punto se deben considerar los aspectos relacionados con el buen desempeño del cargo, que orienten la valoración y/o ponderación de los elementos a evaluar en los candidatos. Es importante señalar que el Perfil va a contener los aspectos deseable, lo cual, no puede ser menos que lo establecido legalmente en los requisitos específicos de la ley de planta (para los casos a contrata).

**Formación Educacional** (Campo obligatorio) En este punto se explicitan las profesiones y/o estudios preferentes, que orientarán el proceso de selección. Por ejemplo: De preferencia se requerirá estar en posesión de título de Ingeniero Civil Industrial, Ingeniero Comercial o Administrador Público.

**Especialización y/o Capacitación** (Campo opcional). En este punto se explicitan las especializaciones, postítulos o postgrados y la capacitación que se considera necesaria para el adecuado desempeño del cargo. Antecedentes, que serán valorados en la evaluación curricular.

Si el servicio señala estudios de especialización, esto debiese verse reflejado en los criterios de valoración. Por ejemplo: deseable cursos de especialización, postítulo o postgrado en Recursos Humanos.

**Experiencia Sector Público/Sector Privado** (Campo obligatorio). En este punto se explicita el tipo de experiencia laboral que se considera relevante que posean los /las postulantes, en

consideración a su futuro desempeño. Antecedente, que será valorado en la evaluación curricular. Podrá considerar años de desempeño en áreas determinadas o sólo la existencia de la experiencia, sin importar el tiempo efectivo de desempeño. Se sugiere especificar si es experiencia laboral, o profesional, indicando que esta última se refiere a la experiencia posterior a la obtención del título. Si no se requiere ningún tipo de experiencia, debe señalarse "No se requiere de experiencia previa".

# **Competencias** (Campo opcional)

En este punto se debe determinar las características o competencias asociadas al desempeño exitoso del cargo y que servirán como antecedente al momento de evaluarlo en el proceso de selección. Al indicar una competencia, debe señalarse tanto su nombre como su definición.

Se recomienda que la definición de las competencias sea de fácil comprensión. Asimismo, es recomendable incluir solamente las competencias más críticas o claves del cargo, y al menos, las que serán evaluadas durante el proceso se selección. Es recomendable no tener más de 7 u 8 competencias definidas.

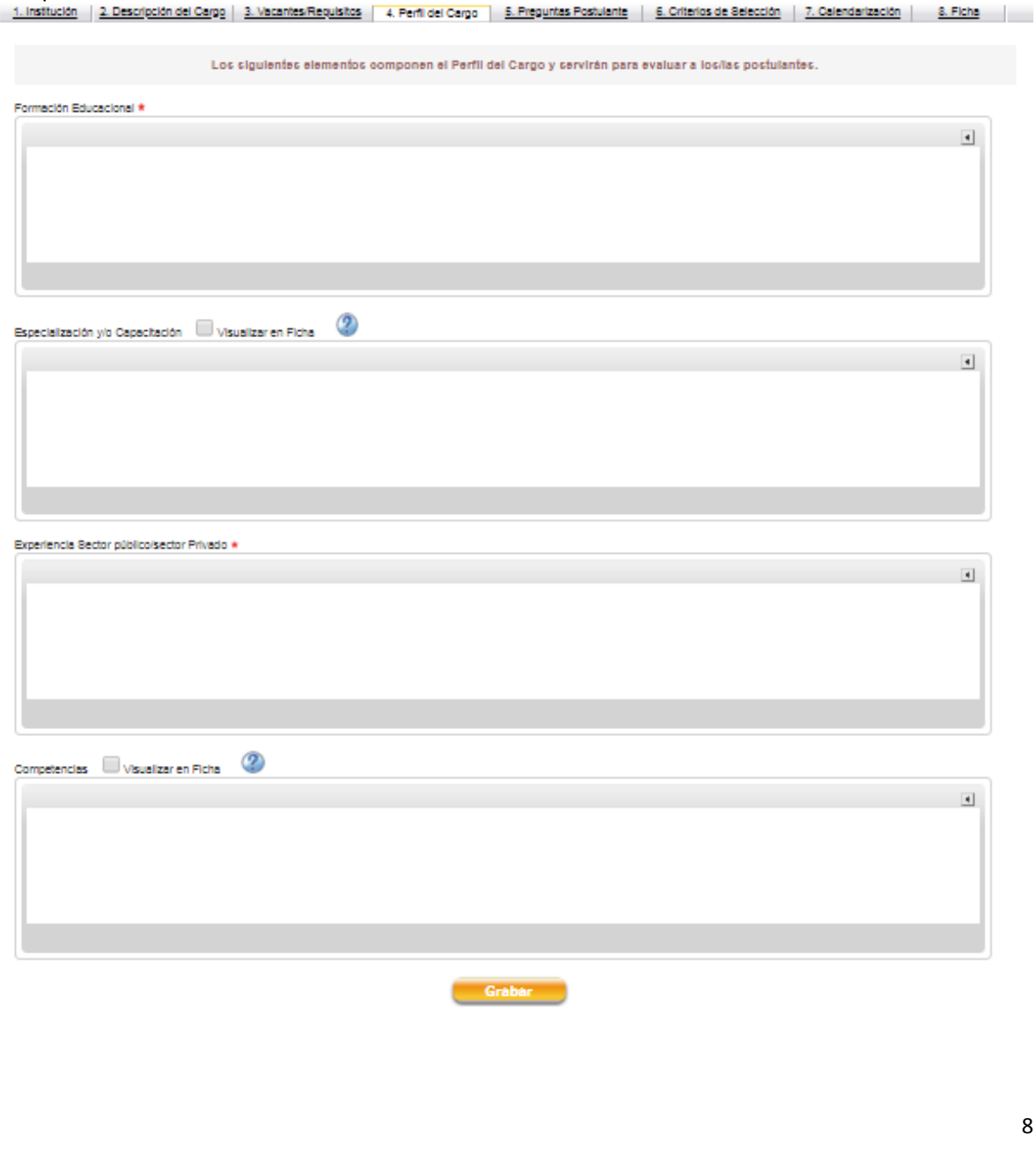

*En la pestaña 5. Pregunta al Postulante,* (Campo Opcional), en este apartado se pueden realizar consultas a los/as postulantes que sean relevantes para el proceso de selección.

Utilizar este ítem es opcional, siendo importante definir si la pregunta que se plantea aportará al proceso de valoración de las postulaciones y que esté en coherencia con los contenidos del aviso y los aspectos deseables que se evaluarán. En el caso que se utilicen preguntas para la valoración de los postulantes, este elemento debe estar contenido en el Perfil o en la Descripción del cargo, y no debe incorporar elementos que puedan ser discriminatorios.

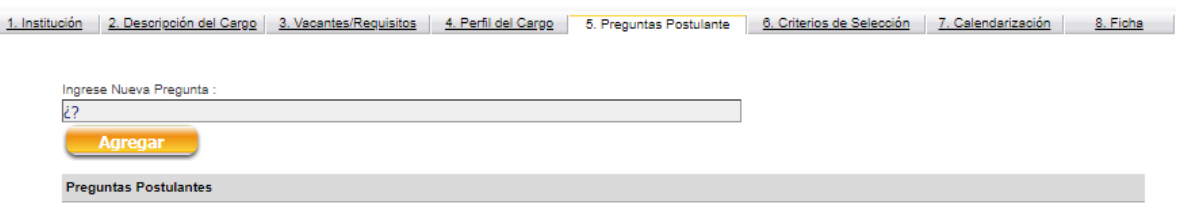

*En la pestaña 6. Criterios de Selección,* (Campo opcional), en este ítem se deben indicar expresamente los siguientes elementos:

1) Las **fases** que componen el proceso de Selección, como por ejemplo, la Recepción y Verificación de Antecedentes solicitados, Evaluación Curricular, Evaluación Psicolaboral, Evaluación de Competencias Técnicas, Entrevista personal, entre otras. En este punto, es opcional que el servicio incluya una valoración o ponderación específica para cada fase.

2) Los **criterios de valoración**, vale decir, los aspectos del Perfil del cargo que serán considerados y evaluados en cada fase del proceso de selección, velando por dar la mayor coherencia posible entre lo que se declara en este ítem y lo señalado antes en el Perfil del cargo. En este segundo elemento, el servicio también puede incluir una ponderación numérica para cada criterio, si así lo estimara conveniente.

Cada servicio debe evaluar la pertinencia y conveniencia de los elementos que indicará en este ítem, y debe considerar que mientras más cantidad de información se entregue y mayor sea la coherencia y transparencia de ésta, el servicio podrá responder de mejor manera a los requerimientos y consultas de los postulantes, tanto antes, durante, como una vez finalizado el proceso de selección.

Se sugiere no publicar en el aviso tablas de valoración. Sin perjuicio de lo anterior es recomendable que se utilice internamente para la evaluación de los candidatos

Por ejemplo:

El proceso de selección se desarrollará a través de las siguientes etapas sucesivas:

**A. ANÁLISIS CURRICULAR**: Corresponde a la revisión y evaluación de los currículos de los postulantes considerando la formación educacional, capacitación y experiencia profesional.

**La formación educacional se debe acreditar mediante certificado, al igual que las capacitaciones, que deberán contener fecha y cantidad de horas, y se deberán adjuntar a la postulación.**

**Las capacitaciones serán consideradas a contar del 01.01.20XX. Se valorará a los postulantes según la cantidad de horas acreditadas**.

La experiencia profesional se evaluará conforme lo señalado en el CV registrado; ésta se calculará desde la fecha de titulación hasta la fecha de publicación del presente llamado, y se expresará en años y meses.

Realizado el análisis curricular se confeccionará una nómina con los postulantes que hayan superado esta etapa, ordenada en forma decreciente según sus puntajes. Pasarán a evaluación psicolaboral, los postulantes que se encuentren dentro de los XX mejores puntajes.

**B. EVALUACIÓN PSICOLABORAL**: En esta etapa se evaluará la adecuación psicolaboral del postulante para el desempeño del cargo, conforme a las competencias indicadas en el perfil.

La ciudad en que se realizará la evaluación se informará oportunamente y el costo asociado al traslado para participar es de responsabilidad del postulante.

Realizada la evaluación psicolaboral, pasarán a la etapa de entrevista de apreciación global todos los postulantes que sean "Recomendables " y "Plenamente Recomendables".

**C. ENTREVISTA DE APRECIACIÓN GLOBAL:** A través de una entrevista personal realizada por una comisión de selección, se aprecia de forma global a los postulantes. Dicha comisión está conformada por la Subdirectora de Recursos Humanos y/o Jefa del Depto. de Personal, el Subdirector XXX y el Director de XXX, o sus subrogantes legales.

La ciudad en que se realizará la entrevista se informará oportunamente.

El costo asociado al traslado para participar es de responsabilidad del postulante.

**SELECCIÓN FINAL**: Se confeccionará una lista de postulantes con aquellos que aprobaron las tres etapas anteriores, ordenados en forma decreciente según su puntaje final, obtenido de la suma de los puntajes de las etapas análisis curricular, evaluación psicolaboral y entrevista de apreciación global.

Para efectos de dirimir los empates en el puntaje final, se aplicará el siguiente orden de prelación:

1° Postulante que hubiere obtenido el mayor puntaje en la etapa entrevista de apreciación global; 2° Postulante que hubiere obtenido el mayor puntaje en la etapa análisis curricular; y 3° Postulante que hubiere obtenido el mayor puntaje en la etapa evaluación psicolaboral. De persistir el empate decidirá el Director.

Serán seleccionados(as) los (las) postulantes que obtengan los mayores puntajes finales, conforme al número de vacantes disponibles.

# **Selección de Archivos requeridos para el Empleo**

Considerando que está disponible para los usuarios del portal (postulantes) la funcionalidad de Adjuntar documentos, el servicio que realiza un aviso podrá, si lo estima necesario, solicitar antecedentes a los postulantes a través del Portal Empleos Públicos.

Para lo señalado, debe indicar en este ítem qué antecedentes se requieren. Los antecedentes que se pueden solicitar a través del Portal son:

- 1. Copia Cédula de Identidad
- 2. Copia de certificado que acredite nivel Educacional requerido por ley
- 3. Copia de Certificados que acrediten capacitación, postítulos y/o postgrados
- 4. Copia de Certificados o documentos que acrediten experiencia laboral
- 5. Certificado Situación militar al día (\*)
- 6. Declaración jurada cumple requisitos ingreso (art. 12 let. c), e) y f) EA y art. 54 DFL 1/19653). (para las contratas)
- 7. Declaración jurada que acredita no estar afecto a inhabilidades (art. 54, DFL N°1/19.653) (para honorarios y código del trabajo
- 8. Otros
- 9. CV Formato Libre(Propio) (Marcado por Defecto)

En este ítem debe informarse qué documentos se requieren para la postulación, dentro de los cuales, no debe estar el Certificado de Antecedentes, dado que según el Dictamen 36.210/1996 solamente debe ser acreditado cuando los postulantes han sido seleccionados. Para la postulación se puede solicitar una declaración jurada simple que permita certificar que la persona no ha sido condenada o procesada por crimen o simple delito, lo cual, luego se verifica al momento del ingreso de la persona al servicio, con el Certificado de Antecedentes.

Tampoco se puede solicitar un Certificado de Salud en la fase de postulación, pues esto se acredita con la declaración jurada.

En la opción **"Selección de archivos requeridos para el Empleo"** deberá hacer click en cada uno de los documentos que la institución exigirá que sean presentados al momento que el postulante formalice su postulación al cargo. Si **los postulantes no adjuntan los documentos requeridos, el sistema no le habilitará la opción de postular, quedando imposibilitado de aplicar a la convocatoria.** En el caso que no se soliciten documentos, deben dejarse los campos en blanco (sin ticket).

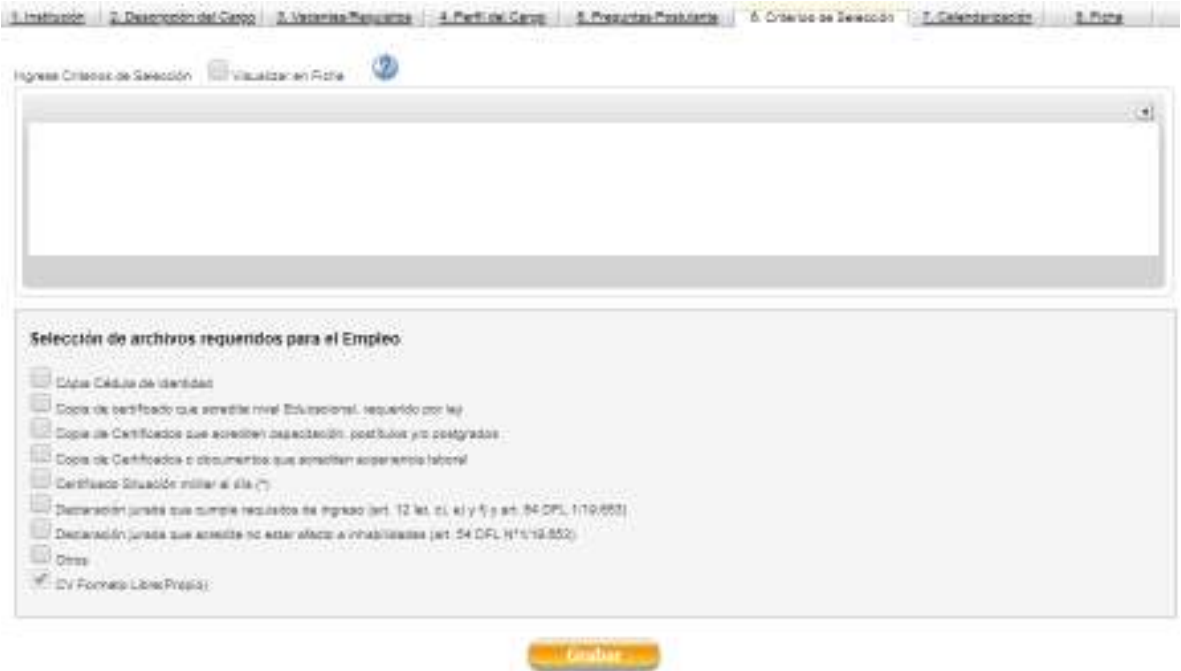

#### *En la pestaña 6. Calendarización, se deben ingresar información en los siguientes apartados*

**Calendarización** (Campo Obligatorio): se deben señalar las fechas para al menos los tres (3) hitos o grandes etapas que considera el sistema: postulación, evaluación y finalización, los que están predeterminados. Asimismo es posible agregar subetapas a cada una de estas etapas con sus respectivas fechas.

**Se sugiere que tanto la fecha como la hora de cierre para recibir postulaciones sean hábiles**, dado que pueden existir consultas o problemas de los postulantes-ciudadanos, las que pueden ser orientadas o resueltas por parte del Call Center del portal que funciona en dichos horarios.

**Condiciones Generales** (campo opcional): Este ítem permite incorporar los aspectos del proceso no considerados en los puntos anteriores y que orientan a la ciudadanía sobre la forma de postulación, como por ejemplo, la forma de presentación de antecedentes.

# Por ejemplo

Las personas interesadas en postular deberán hacerlo únicamente a través del Portal de Empleos Públicos, para lo cual deberán registrarse previamente como usuarios de éste y completar el Curriculum Vitae del Portal (en el menú MI CV, en VER CV) y adjuntar los documentos solicitados en Documentos Requeridos para postular. Dichos documentos deben ser adjuntados/actualizados para poder postular:

# **(indicar los documentos requeridos para postular)**

Los documentos antes señalados se deben ingresar en el mismo Portal de Empleos Públicos, en la opción "Adjuntar Archivos", donde deberá adjuntar cada uno de los documentos que se exige sean presentados al momento de formalizar su postulación al cargo, con lo cual, quedarán con un ticket. Si el postulante no adjunta los documentos requeridos, el sistema no le habilitará la opción de postular, quedando imposibilitado de aplicar a la convocatoria.

A la fecha de cierre de la recepción de las postulaciones al proceso de selección, las personas interesadas deberán haber acreditado por completo todos sus antecedentes y requisitos solicitados

Los/as postulantes son responsables de la completitud y veracidad de las información que presentan. Las/os postulantes que no adjunten los antecedentes requeridos quedarán fuera del proceso.

El proceso de selección podrá ser declarado desierto por falta de postulantes idóneos, entendiéndose por éstos aquellos/as candidatos/as que no cumplan con el perfil y/o los requisitos establecidos.

Los/as postulantes que presenten alguna discapacidad que les produzca impedimento o dificultades en la aplicación de los instrumentos de selección que se administrarán, deberán informarlo en su postulación, para adoptar las medidas pertinentes, de manera de garantizar la igualdad de condiciones a todos/as los/as postulantes que se presenten en este proceso de selección.

No se recibirán postulaciones mediante otra vía que no sea el Portal de Empleos Públicos (correo electrónico, Oficina de Partes, etc.)

**Correo de Contacto** (campo obligatorio): Se debe indicar un correo institucional para consultas..

# **C. Gestión de nómina de postulaciones recibidas en una convocatoria**

Esta funcionalidad permite administrar la nómina de postulantes recibidos, pudiendo ir trabajando con sub-nóminas de candidatos según las etapas del proceso, además de incorporar comentarios a los candidatos, por ejemplo: porqué aprueba o no una etapa.

Uso y ubicación: En el Modulo "Mis Convocatorias", al seleccionar cualquiera de los tipos de convocatorias disponibles, por ejemplo "Concursos: Jefe de departamento", se despliega la bandeja de trabajo del usuario institucional con la nómina de procesos elaborados en el portal.

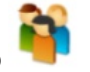

Una vez que se han recibido las postulaciones, se habilita el ícono

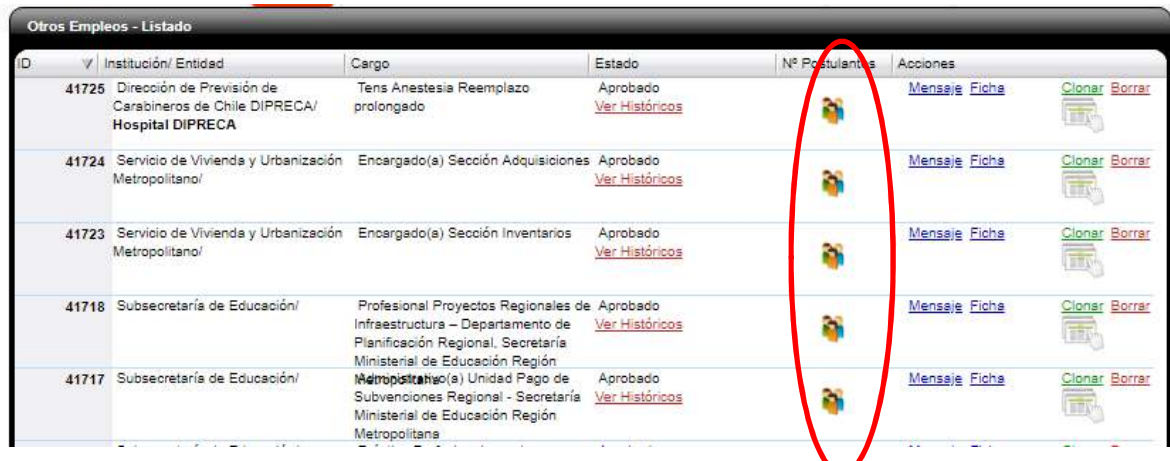

Al seleccionar el ícono se muestra la página con información y funcionalidades que a continuación se señala:

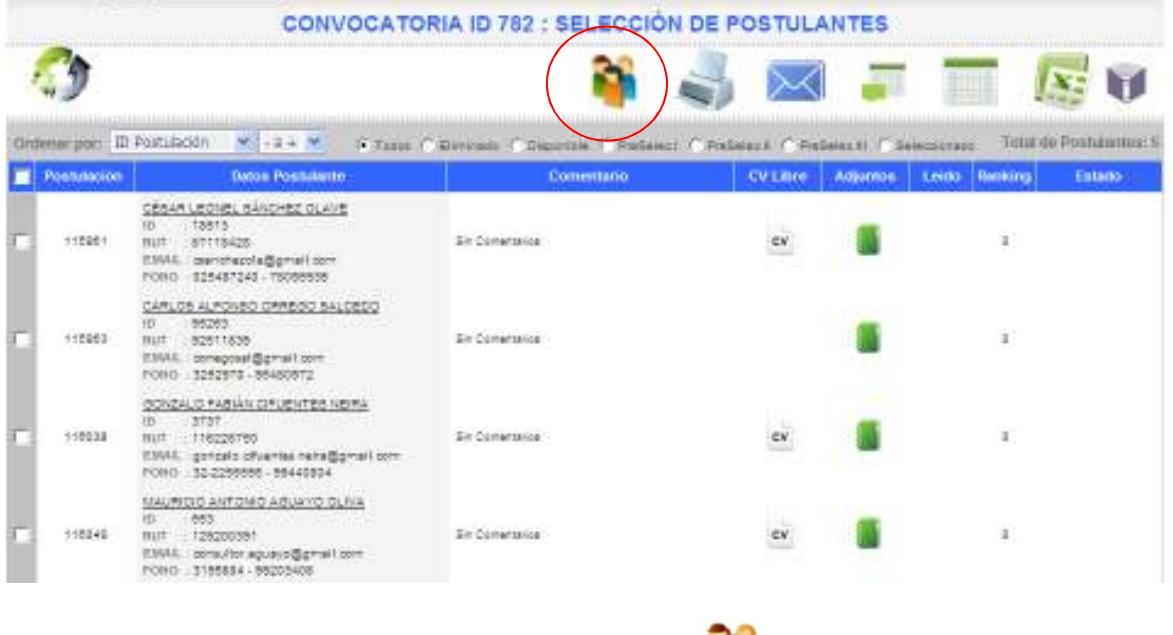

*(1) Modificación Estados de los Candidatos* 

Esta funcionalidad permite, desde un listado de postulantes, seleccionar un grupo de ellos y cambiarle el estado simultáneamente. Esto con el objeto de poder trabajar con subgrupos de postulantes, según su estado, por cada etapa que se defina para el proceso.

**A** continuación se propone una clasificación de los estados, los cuales se deben definir según sus necesidades y/o etapas de sus procesos de selección.

**Total de Postulantes: 6**  $\bullet$  Todos  $\circ$  No Admisible  $\circ$  Admisible  $\circ$  PreSelec I  $\circ$  PreSelec II  $\circ$  PreSelec III  $\circ$  Seleccionado

- $\vee$  No admisible: candidato que no cumple requisitos
- Admisible: candidato que cumplen los requisitos de postulación y se ajusta al perfil de selección
- Preseleccionado I: candidato/a ha avanzado a la etapa de evaluación curricular (por ejemplo)y pasa a etapa siguiente.
- Preseleccionado II: candidato ha avanzado a etapas posteriores, tales como, pruebas de técnicas o de entrevista psicolaboral.
- Preseleccionado III: candidato ha avanzado a etapas posteriores, tales como, entrevistas de valoración Global.
- Seleccionado: candidato que ha sido seleccionado para el cargo. Esta información será publicada en el ambiente público.

Los estados aparecen en el estado superior de la pantalla.

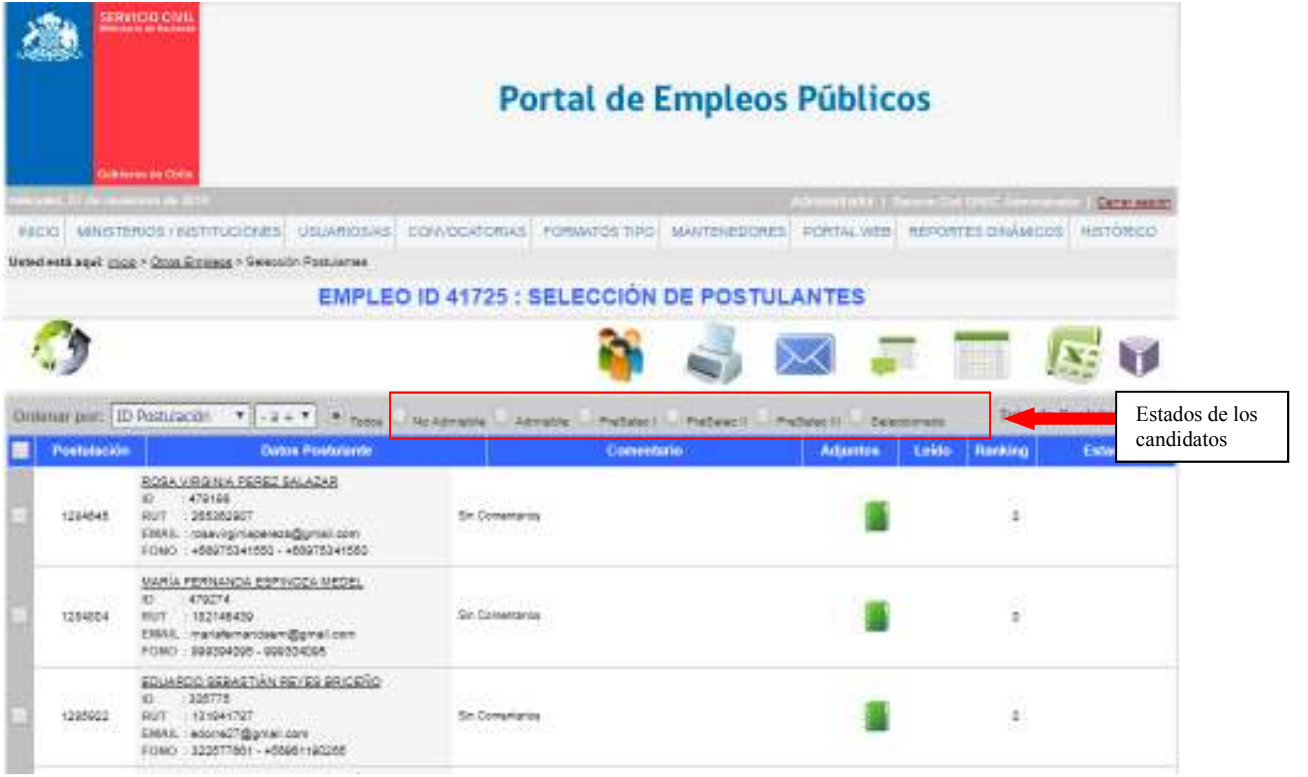

La visualización de la nómina de los candidatos, contempla la opción de verlos con el nombre completo, ID usuario, RUN, correo electrónico y teléfonos. Para modificar el estado e ingresar comentarios, primero se deben seleccionar los candidatos a quienes afectara esta acción, seleccionando el casillero correspondiente  $\overline{V}$  (primer columna, como se ve en la figura):

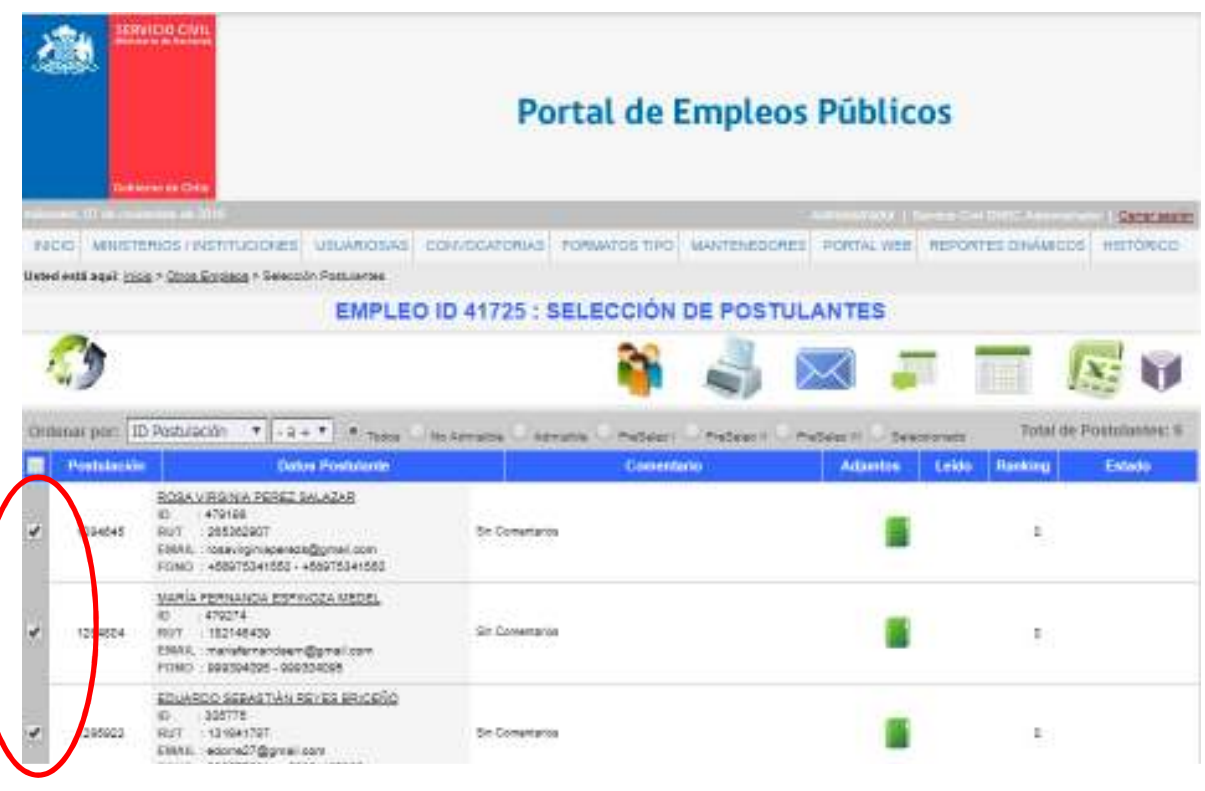

Una vez seleccionados, se pincha el ícono , donde se habilita la siguiente ventana denominada Selección de Postulantes – Actualización de Estados

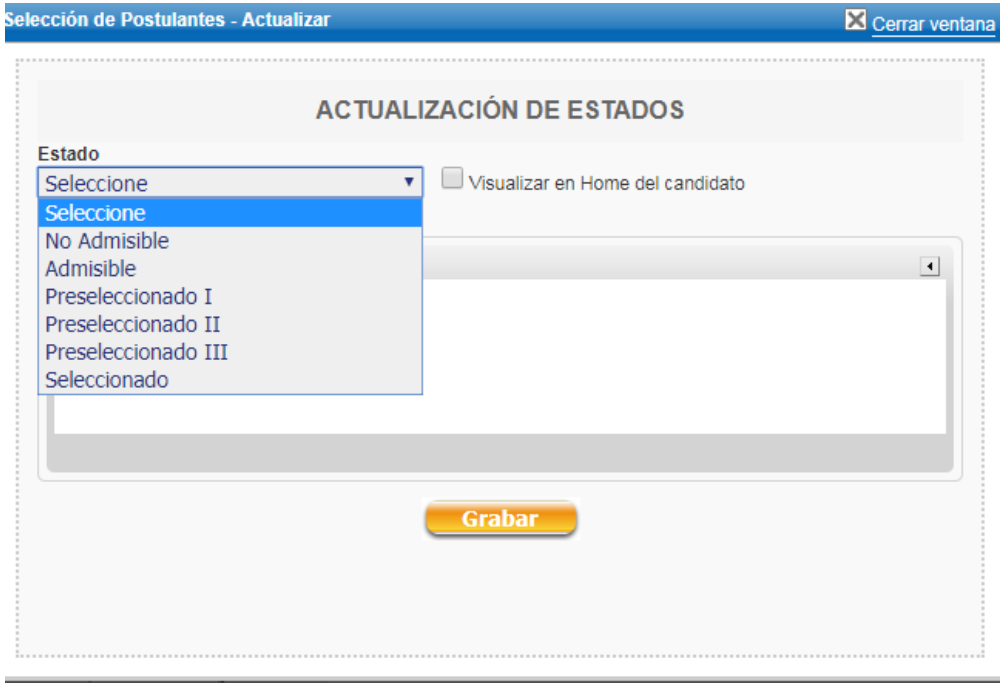

En esta opción se debe seleccionar el estado en el cual se desea clasificar a los candidatos, desde la lista desplegable (No admisible, Admisible, Preseleccionado I, Preseleccionado II, Preseleccionado III y Seleccionado) y agregar el comentario correspondiente

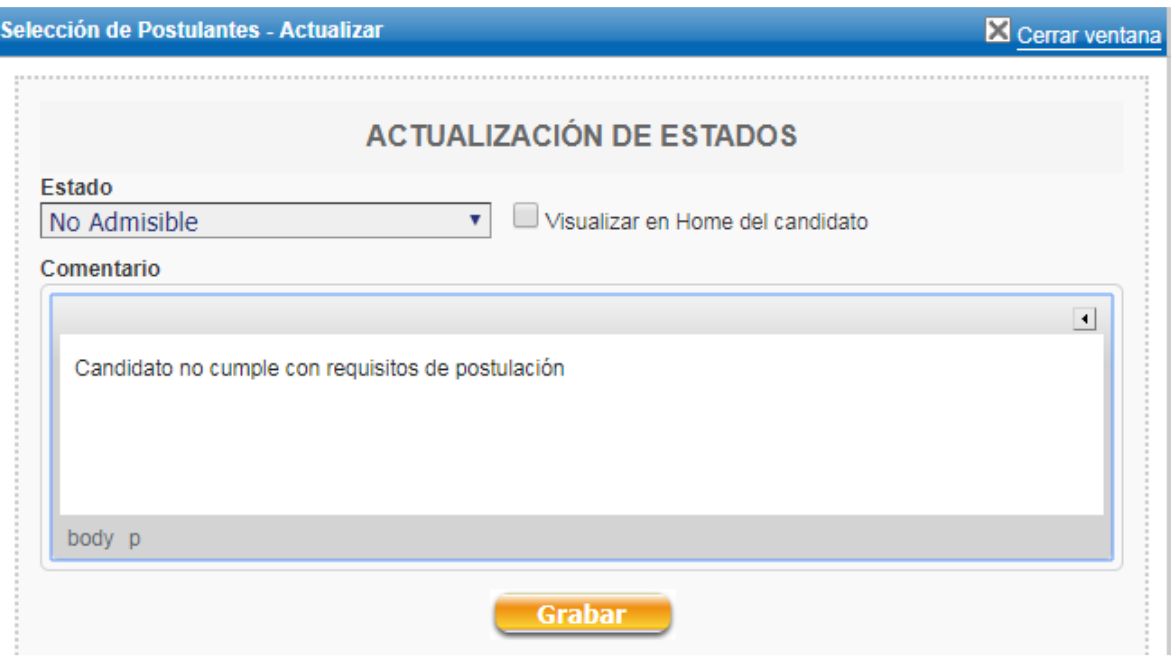

Si se selecciona el casillero "Visualizar en Home del candidato", la información grabada en comentario se mostrará en el home del candidato

El cambio se ve reflejado en la pantalla, tanto en la columna comentarios como en la columna Estado.

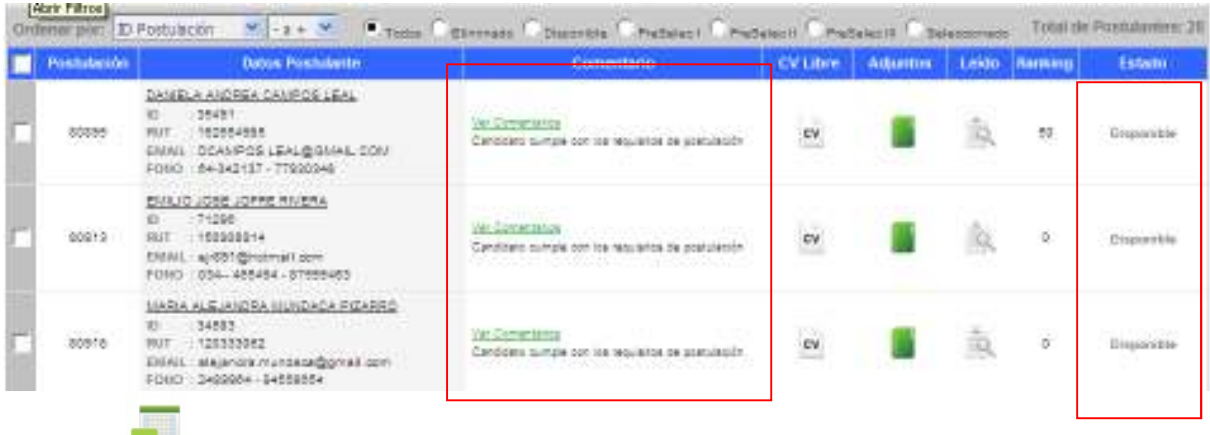

- El ícono , permite descargar un archivo Excel con todos los comentarios ingresados.

- La columna "leído" muestra el ícono  $\frac{1}{\sqrt{2}}$  cuando un CV ya ha sido leído. En la columna CV Libre y Adjuntos, se accede a los archivos que el candidato adjuntó a la convocatoria.

# *(2) Obtención Archivos Excel*

El sistema permite acceder a un archivo Excel resumido aplicando al ícono

Este archivo contiene los siguientes datos de los postulantes: Nº Postulación, ID Usuario, Nombre, Apellido Paterno, Apellido Materno, Fecha Postulación, Estado, Correo, Teléfono Fijo, Teléfono Celular, Nacionalidad, si es Funcionario de Institución afecta al Estatuto Administrativo, Condición de Discapacidad, el tipo de documento que adjuntó y si contestó preguntas (si aplica).

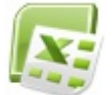

Pinchando el ícono , se puede generar un archivo Excel con la opción de incluir cualquiera de los campos existentes en el CV electrónico del postulante en el portal. Al seleccionar esta opción, se habilita la siguiente pantalla, donde el publicador puede filtrar los datos que requiera según se muestra a continuación:

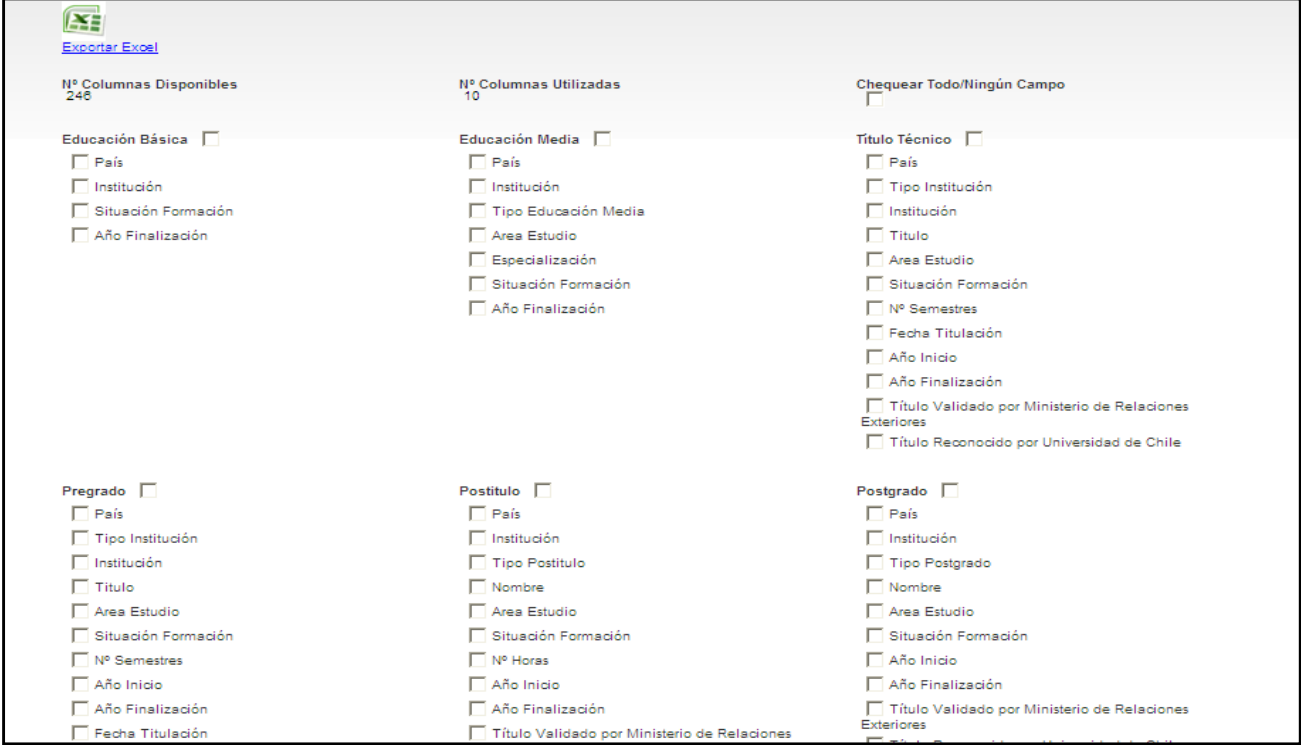

Para seleccionar las variables se debe hacer clic sobre el cuadro  $\blacksquare$ . Cuando se hayan seleccionado las distintas opciones, usted debe pinchar en el lado superior izquierdo el link "Exportar Excel". Se pueden generar todos los archivos que se requieran y con las variables que se necesiten en cada caso.

# *(3) Impresión de CVs*

El sistema también permite **imprimir CVs** desde la nómina, (o seleccionando una parte de los postulantes). Para ello se debe seleccionar haciendo clic sobre el símbolo  $\blacktriangledown$  desde la nómina de candidatos, de aquellos CVs que se deseen imprimir o guardar, y luego pinchar el ícono.

Con lo anterior, se crea un archivo en formato html, que contiene la información del CV electrónico disponible en el Portal. Este archivo se puede transformar a formato Word o pdf.

## *(4) Envío de Correo Electrónico*

Para el envío de **correos masivos** desde el portal, se debe seleccionar desde la nómina de candidatos, los usuarios a quienes se desea enviar correo electrónico. Para ejecutar esta acción se debe seleccionar a los usuarios, pinchando en lado derecho del listado  $\blacktriangledown$ , y luego seleccionar el

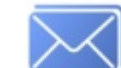

ícono , habilitándose la siguiente pantalla:

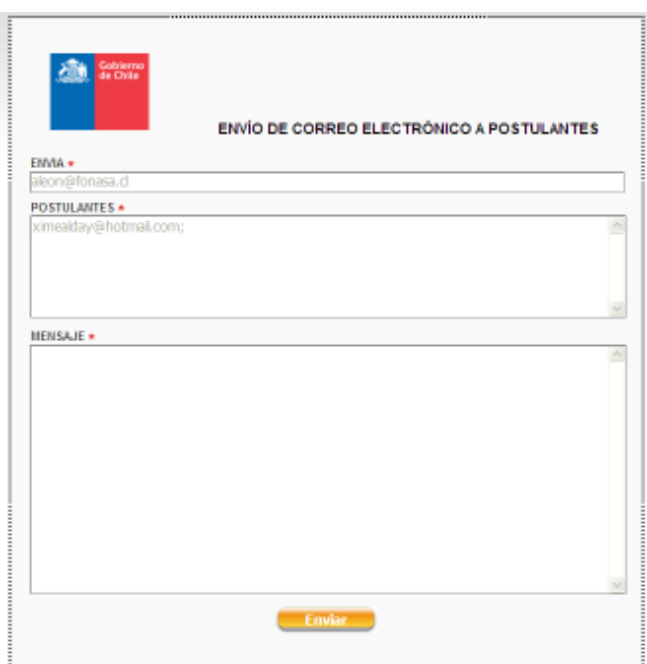

En el campo "Envía" se incorpora el mail electrónico definido por la institución para responder consultas, en postulantes se registran las cuentas de correo electrónico, registrado por los postulantes que previamente se han seleccionado. En Mensaje, se debe incorporar el texto que se desee enviar a los candidatos. Para enviar el correo se debe seleccionar "Enviar".

Es importante que en el cuerpo del mensaje se agregue el siguiente texto Le agradeceremos no responder este correo. Si quiere contactarse con nosotros escribanos al mail xxxx@xxxx.cl". (Se debe incorporar mail de contacto del servicio)

# *(5) Descarga en formato zip de archivos adjuntos de postulantes*

Esta funcionalidad permite descargar en forma masiva, todos los documentos que los postulantes han adjuntado en su postulación, tanto para acreditar cumplimiento de requisitos, como antecedentes curriculares.

El sistema permite seleccionar uno o más postulantes, en la primera columna, seleccionado el casillero con un ticket. Para descargar los archivos adjuntos en formato ZIP, se debe seleccionar el

ícono de libro , disponible en lado derecho de la pantalla (Ver imagen siguiente).

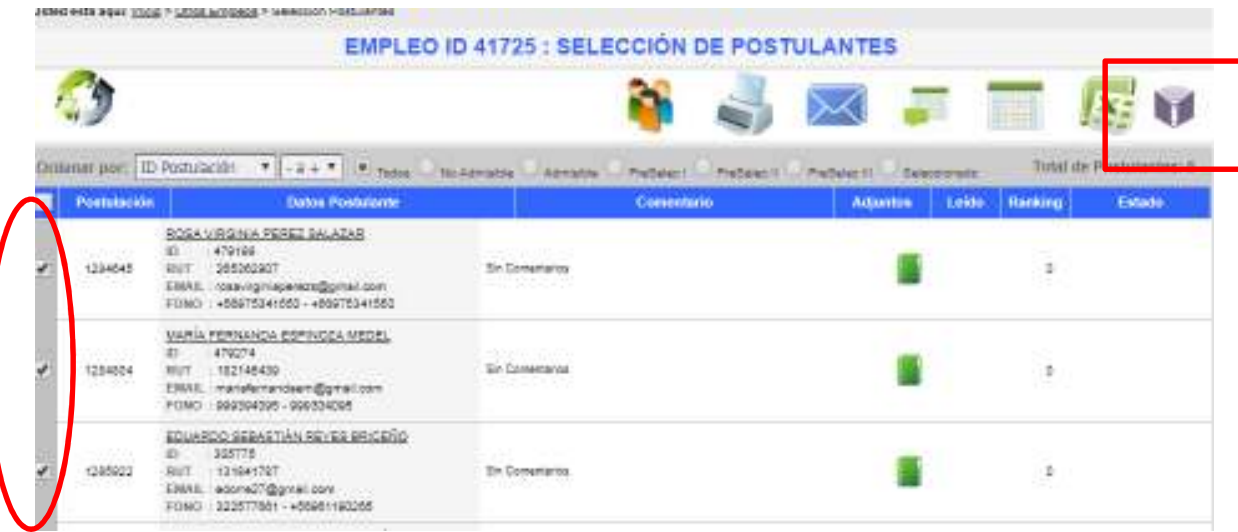

Una vez seleccionado el icono señalado, el sistema entrega una alerta, donde se indica que

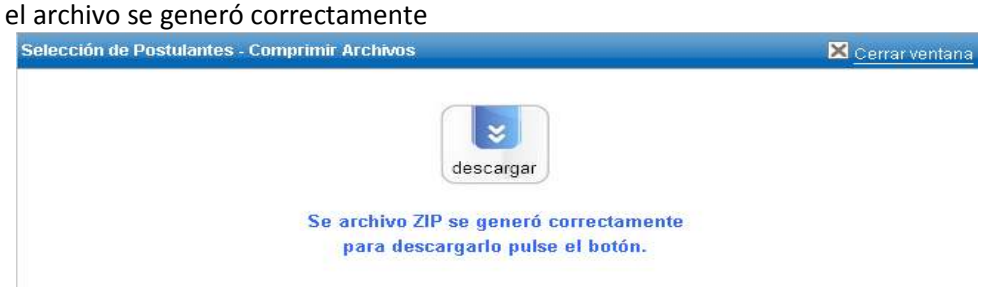

La carpeta generada conserva el Número del ID del proceso (y se crean subcarpetas con los apellidos y RUN de los candidatos, y en cada una de ellas se guarda los archivos que el candidato adjuntó en la convocatoria.

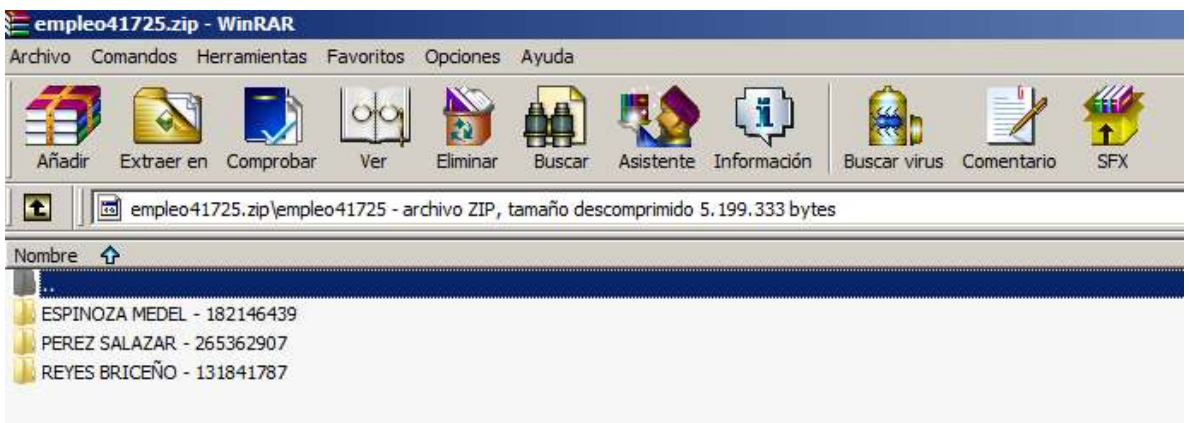